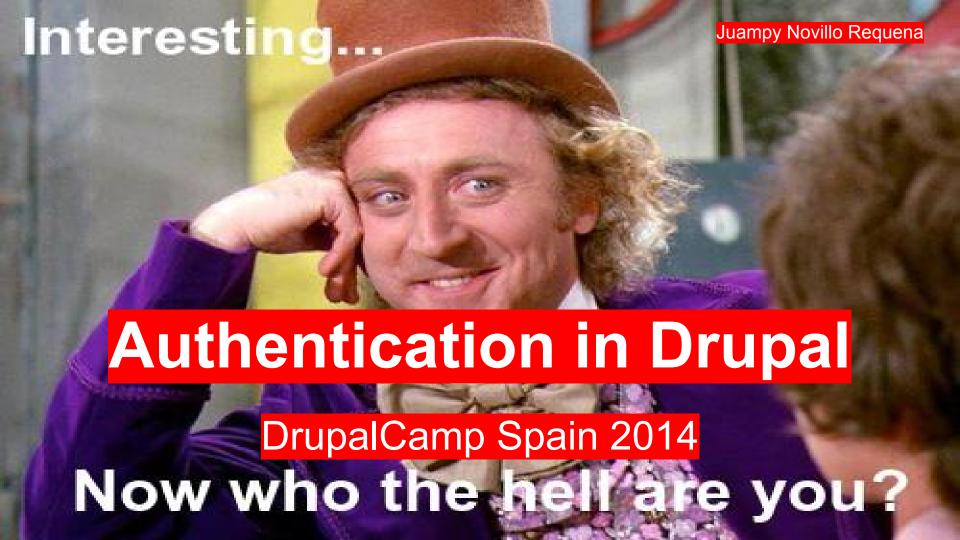

## About me, <u>@juampy72</u>

Drupal 7 and 8 module maintainer and core developer

Developer at Lullabot

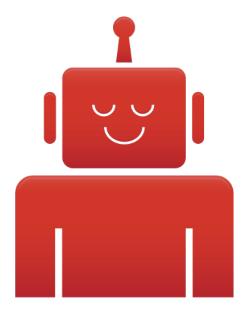

Let's start by defining

**Authentication and Authorization** 

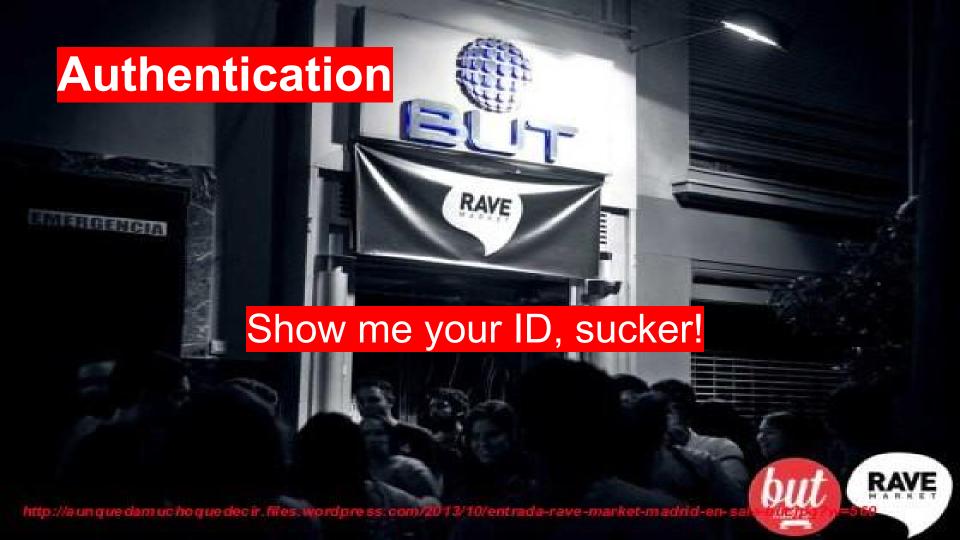

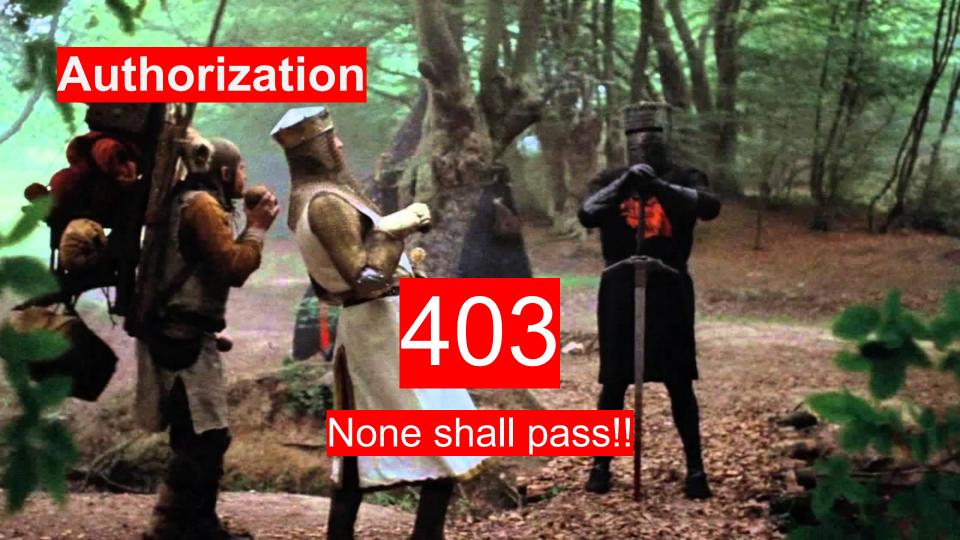

## As the Symfony book states...

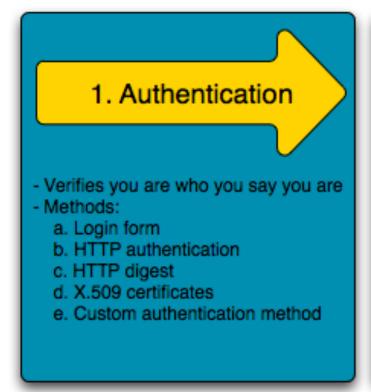

#### 2. Authorization

- Decides if you have permission to access a resource
- Methods:
  - a. Access controls for URLs
  - Secure objects and methods
  - c. Access control lists (ACLs)

## **Authentication in Drupal 8**

Drupal 8 implements a <u>Modular Authentication</u> <u>System</u>.

Different Authentication Providers may extract a Drupal **\$user** out of a given **\$request**.

## **Auth Providers in core**

### Cookie

Returns authenticated or anonymous user depending on the presence of a cookie.

### **Basic Auth**

Checks if user & password are in the request headers and finds a matching user in the DB.

## **Basic Auth example**

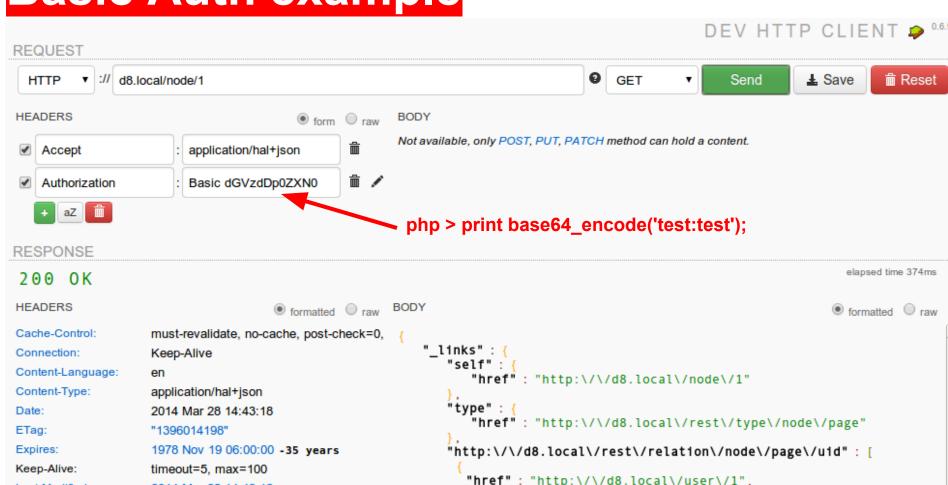

## Cookie auth example

1. Obtain a cookie for a Drupal user.

```
<?php
use Guzzle\Http\Client;
use Guzzle\Plugin\Cookie\CookiePlugin;
use Guzzle\Plugin\Cookie\CookieJar\ArrayCookieJar;
$cookiePlugin = new CookiePlugin(new ArrayCookieJar());
$client = new Client('http://drupal-8.localhost');
$client->addSubscriber($cookiePlugin);
$client->post('user', null, array(
  'name' => 'klausi'.
  'pass' => 'secret',
  'form id' => 'user login form',
))->send():
// $client holds a session cookie now. All future $client requests
// will send the cookie along
// Extra GET request to retrieve the CSRF protection token.
$token = $client->qet('rest/session/token')->send()->qetBody(TRUE);
```

2. Add the cookie id to the request.

```
$node = array(
  ' links' => array(
    'type' => array(
      'href' => 'http://drupal-8.localhost/rest/type/node/page'
  'title' => array(0 => array('value' => 'New node title')),
$data = json encode($node);
$response = $client->post('entity/node', array(
  'Content-type' => 'application/hal+json',
  'X-CSRF-Token' => $token.
), $data)->send():
if ($response->qetStatusCode() == 201) {
 print 'Node creation successful!';
```

## Auth Providers in contrib: OAuth

Supports OAuth 1.0a protocol (Twitter, Flickr).

No support for OAuth2 (Facebook) yet :-(

Will be implemented at <a href="OAuth2 Server">OAuth2 Server</a>

## Oauth setup

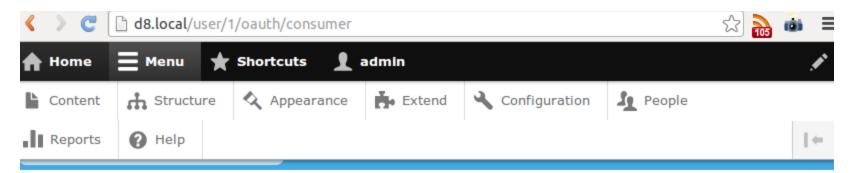

Home » admin

### admin

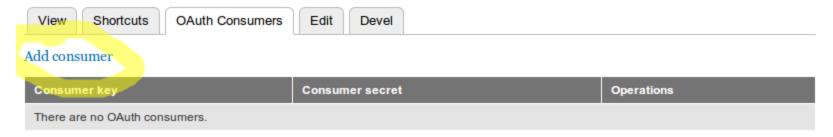

## OAuth example request

**RESPONSE** 

```
<?php
                                                REQUEST
* @file oauthRequest.php
* Performs an OAuth request to retrieve a node.
require 'vendor/autoload.php';
use Guzzle\Http\Client;
$client = new Client('http://d8.local');
$client->addSubscriber(new Guzzle\Plugin\Oauth\OauthPlugin(array(
    'consumer key' => 'WkVXLcegufd95miRpD7HXmDDUS_vjtXz',
    'consumer secret' => '6gmrXKbSewgKPYqAoVZCmSN...wAE6mEq',
)));
$request = $client->qet('node/1', array(
  'Accept' => 'application/json',
), array('debug' => TRUE));
try {
 $response = $request->send()->json();
 print r($response);
catch (\Exception $e) {
 print r($e->getMessage());
```

```
GET /node/1 HTTP/1.1

Host: d8.local

Accept: application/json

User-Agent: Guzzle/3.7.0 curl/7.29.0 PHP/5.4.9-4ubuntu2.3

Authorization: OAuth oauth_consumer_key="WkVXLcegufd95miRpD7HXmDDUSsvoauth_nonce="2dc7fe2b302010364e4f562e720c62560cc56372",

oauth_signature="f6099Y87xe0IVX4FuPJQzQK5V0Y%3D", oauth_signature_metoauth_timestamp="1381659154", oauth_version="1.0"

# Response:

HTTP/1.1 200 OK

Date: Sun, 13 Oct 2013 10:12:34 GMT

Server: Apache/2.2.22 (Ubuntu)

X-Powered-By: PHP/5.4.9-4ubuntu2.3

Cache-Control: must-revalidate, no-cache, post-check=0, pre-check=0, X-UA-Compatible: IE=edge, chrome=1
```

\$ php oauthRequest.php

Content-language: en

Transfer-Encoding: chunked Content-Type: application/json

ETag: "1381659154"

Last-Modified: Sun, 13 Oct 2013 10:12:34 GMT

Expires: Sun, 19 Nov 1978 05:00:00 GMT

# Request:

### https://drupal.org/project/guzzle\_oauth

23c55b5d1bdb"}], "vid":[{"value":"1"}], "type":[{"value":"page"}], "lang

{"nid":[{"value":"1"}],"uuid":[{"value":"a545c4ab-lab7-4158-a917-

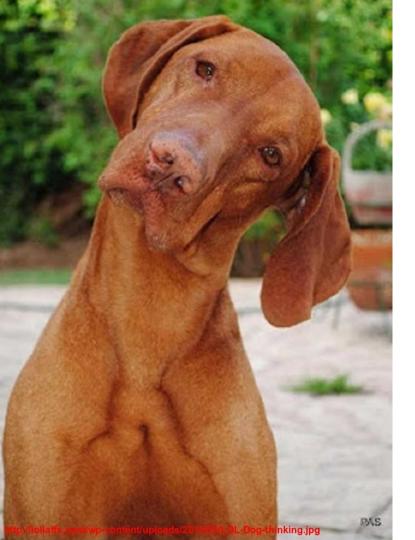

¿How does it work?

### Client

Request

/latest-news

Authorization: Basic pvcGVuIHNlc2ZQ==

#### OK 200

- DrupalCamp Spain is a total success
- Geeks in Valencia's Biopark are found sleeping with the gorilas after a fun night
- Álvaro Hurtado disappointed the audience by not doing a striptease

### Server

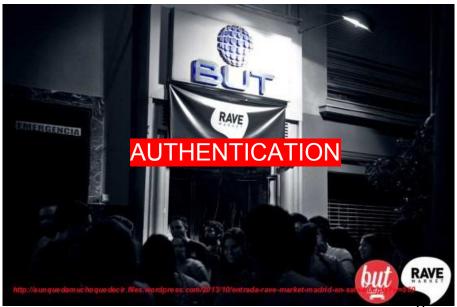

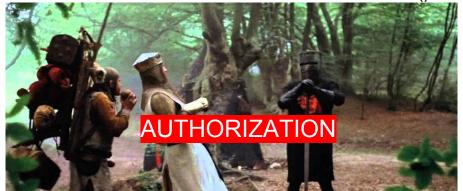

## **Example: Basic Authentication class**

```
class BasicAuth implements AuthenticationProviderInterface
 public function applies(Request $request) {
   $username = $request->headers->get('PHP_AUTH_USER');
   $password = $request->headers->get('PHP_AUTH_PW');
   return isset($username) && isset($password);
 public function authenticate(Request $request) {
   $username = $request->headers->get('PHP AUTH USER');
   $password = $request->headers->get('PHP_AUTH_PW');
   $uid = user authenticate($username, $password);
   if ($uid)
      return user load($uid);
   return NULL:
```

Quick check to see if we can authenticate

If the above is TRUE, proceed and attempt to extract a \$user.

### **Basic authentication service**

The Authentication Manager looks for services tagged as authentication\_provider

```
# core/modules/basic_auth/basic_auth.services.yml
services:
    authentication.basic_auth:
        class: Drupal\basic_auth\Authentication\Provider\BasicAuth
        arguments: ['@config.factory']
        tags:
        - { name: authentication_provider, priority: 100 }
```

This makes the class discoverable.

Higher priority means that it will try to authenticate before others

## Loading authentication providers

```
// core/lib/Drupal/Core/DependencyInjection/Compiler/RegisterAuthenticationPass.php
class RegisterAuthenticationPass implements CompilerPassInterface {
     Adds authentication providers to the authentication manager.
  public function process(ContainerBuilder $container) {
    if (!$container->hasDefinition('authentication')) {
      return;
    // Get the authentication manager.
    $matcher = $container->getDefinition('authentication');
    // Iterate all autentication providers and add them to the manager.
    foreach ($container->findTaggedServiceIds('authentication_provider') as $id => $attributes)
      $priority = isset($attributes[0]['priority']) ? $attributes[0]['priority'] : 0;
      $matcher->addMethodCall('addProvider', array( $id, new Reference($id), $priority,));
```

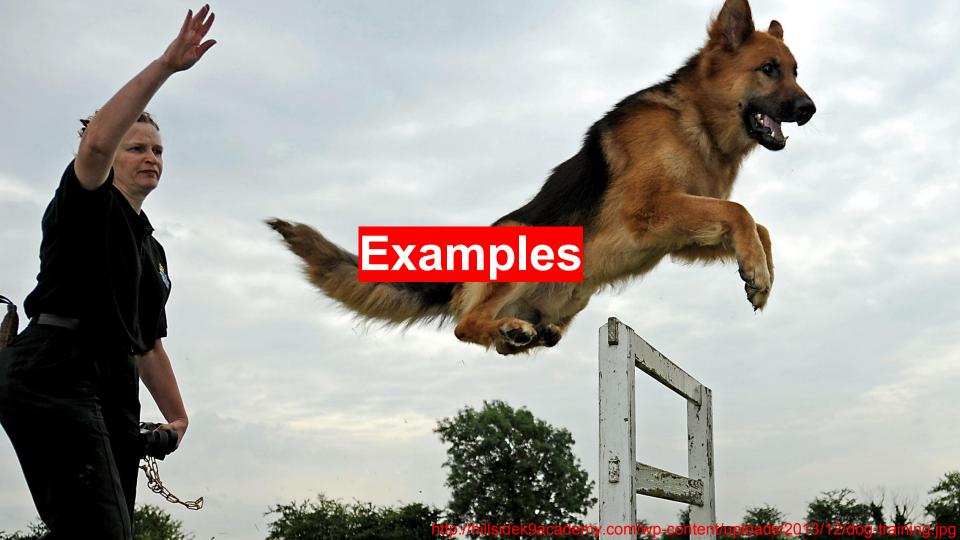

## Authenticate an existing route

friendly support module

Makes it impossible to send support requests by ading HTTP authentication to the Contact form ;D

### 1. Extend RouteSubscriberBase

\$provider is an identifier for a set of routes.

Normally is the module name.

```
class FriendlySupportRouteSubscriber extends RouteSubscriberBase {
  public function alterRoutes(RouteCollection $collection, $provider)
    // Find the route we want to alter
    if ($provider == 'contact') {
      // Load the route, set authentication and add it again.
      $route = $collection->get('contact.site_page');
      $route->setOption('_auth', array('basic_auth'));
      $route->setRequirement('_user_is_logged_in', 'TRUE');
      $collection->add('contact.site page', $route);
```

Here is where we add authentication rules

### 2. Make the class a service

- Just add event\_subscriber tag.
- RouteSubscriberBase takes care of the rest.

```
# modules/custom/friendly_support/friendly_support.services.yml
services:
    friendly_support.route_subscriber:
        class: Drupal\friendly_support\Routing\FriendlySupportRouteSubscriber
        tags:
        - { name: event_subscriber }
```

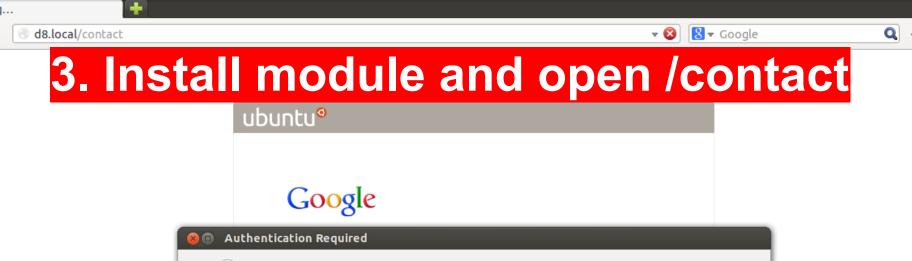

User Name: Password: A username and password are being requested by http://d8.local. The site says: "Site-Install"

Cancel

OK

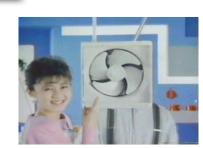

### Authenticate a custom route

We can do it from the route definition.

Allowed methods: Basic Authentication

This is part of Authorization: only authenticated users can access.

### Authenticate a REST resource

Recommended read: REST: exposing data as RESTful web services

### **REST UI**

REST UI offers site builders an interface to set up a REST API, including output formats and authentication.

#### Settings for resource Content

Here you can restrict which HTTP methods should this resource support. And within ear

Note: Leaving all formats unchecked will enable all of them, while leaving all authentical

GET

#### Supported formats

- ✓ hal\_json
- json
- mx ml

#### Authentication providers

- ✓ basic\_auth
- oauth
- cookie cookie
- ✓ POST

#### Supported formats

✓ hal\_json

### Authenticate a view

#### **Displays**

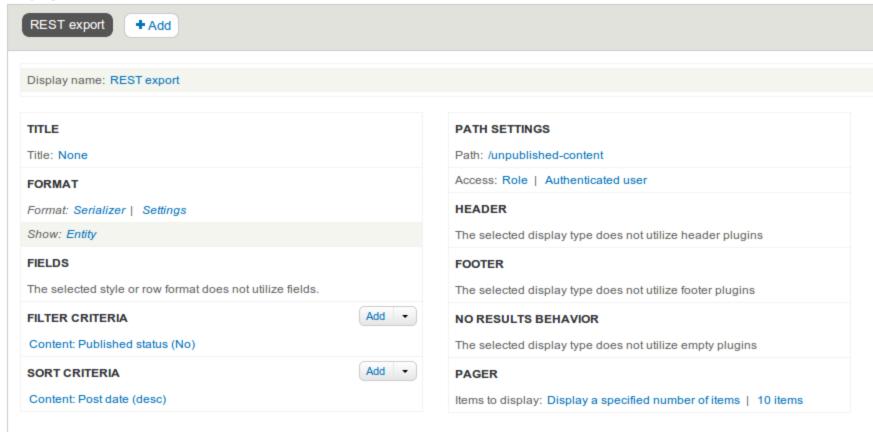

## Authenticate a view trough code

```
Listens to the dynamic route events.
class ViewsUnpublishedContentRouteSubscriber extends RouteSubscriberBase
  public function alterRoutes(RouteCollection $collection, $provider) {
    // Find the Views module routes
   if ($provider == 'views') {
     // Load the route, set authentication and add it again.
     $route = $collection->get('view.unpublished_content.page_1');
     $route->setOption('_auth', array('basic_auth'));
     $route->setRequirement('_user_is_logged_in', 'TRUE');
     $collection->add('view.unpublished_content.page 1', $route);
```

## Authenticate a view through the UI

#### Displays

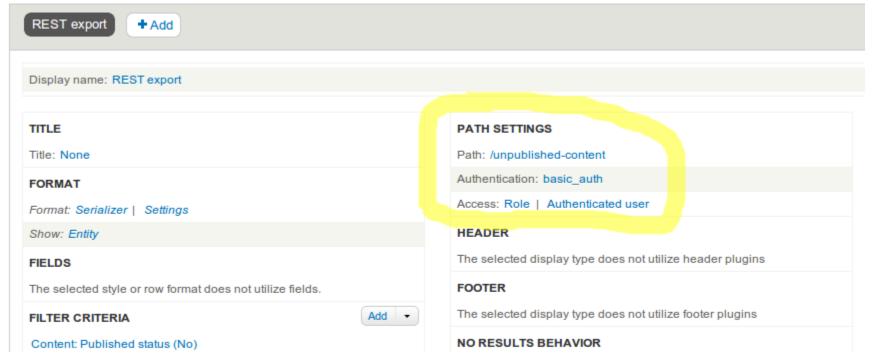

https://drupal.org/node/2228141

# Views authentication example

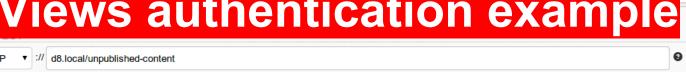

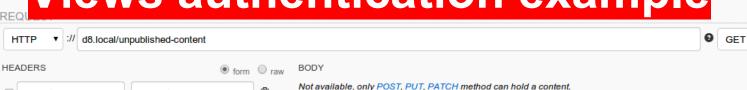

"n1d" : [

"uu1d" :

"v1d" :

"type" : [

"value": "2"

"value": "2"

"target\_id" : "page"

Accept application/json **m** / Authorization Basic dGVzdDp0ZXN0

Keep-Alive

application/json

"1396013350"

chunked

timeout=5, max=97

PHP/5.4.9-4ubuntu2.4 IE=edge,chrome=1

2014 Mar 28 14:29:10 -1s

2014 Mar 28 14:29:10 -1s Apache/2.2.22 (Ubuntu)

1978 Nov 19 06:00:00 -35 years

● formatted ○ raw

must-revalidate, no-cache, post-check=0,

"value": "9d9bab9f-cf06-403b-ad03-3a42117be160"

Send

▲ Save

elapsed time 3

```
RESPONSE
```

```
200 OK
```

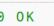

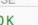

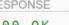

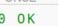

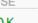

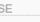

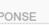

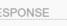

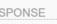

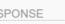

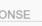

aZ 📋

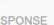

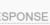

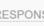

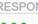

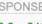

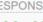

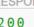

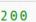

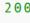

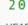

Date:

ETag:

Expires:

Server:

Keep-Alive:

Last-Modified:

Transfer-Encoding:

X-UA-Compatible:

X-Powered-By:

**HEADERS** 

Content-Type:

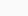

#### Cache-Control:

Content-Language:

Connection:

# How to help?

- Add flood support to <u>OAuth</u>
- Implement more Auth Providers:
  - OAuth2
  - Digest Authentication
  - IP based authentication

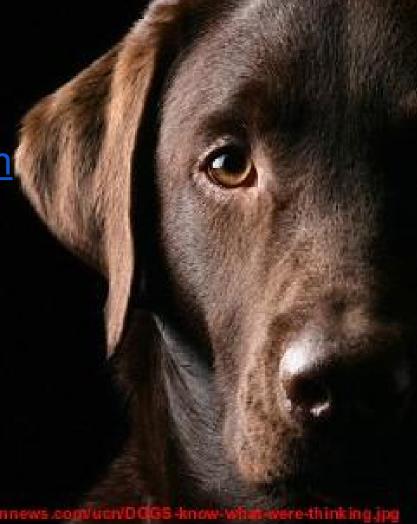

## **Thanks! Questions?**

about.me/juampy

@juampy72